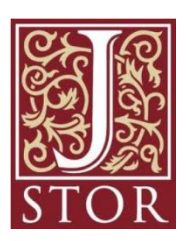

**サービスの概要**

米国の有力学術雑誌のバックナンバーの 全文を印刷イメージのままに閲覧できる 電子ジャーナルです。

芸術文化情報センターでは、人文・芸術系 の雑誌を収録する**「Arts & Sciences III Collection」**を提供しています。

【収録内容】

言語学、文学、音楽、歴史、美術、建築、映画、 舞台芸術、民族学、宗教等の152タイトル。 全タイトルを初号からすべて収録(過去1~5年 の最近発行の号は除く)。

芸術文化情報センターで購入の洋雑誌 (**「Art journal」, 「Leonardo」, 「Master drawing」**等)のバックナンバーも含まれます。

## **【アクセス方法】**

[芸術文化情報センターのホームページ](https://acic.kyoto-art.ac.jp/) > データベース Data Base > データベース一覧>『JSTORE』から アクセスしてください。 **※学内からのみアクセス可能です**

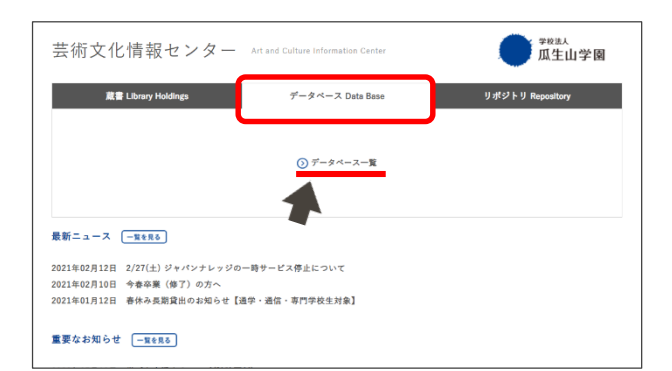

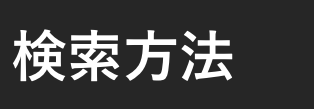

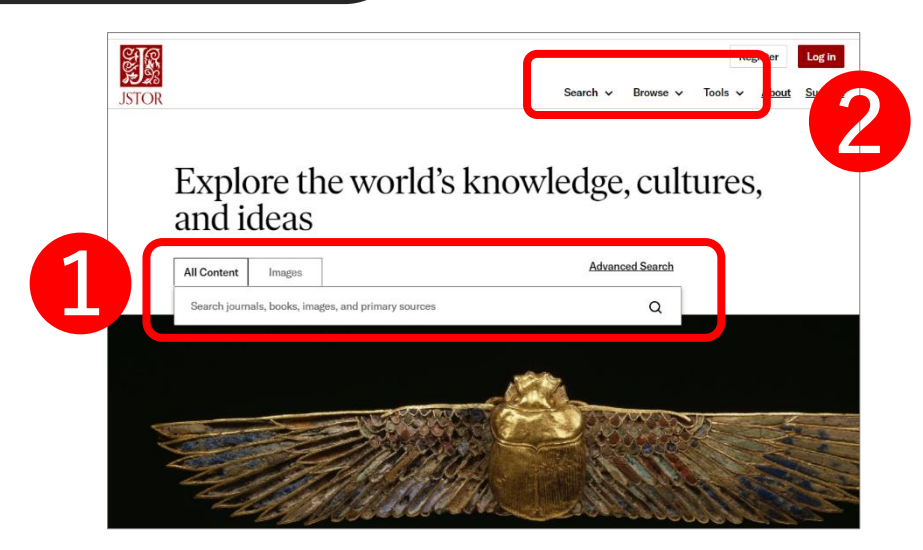

**❶ 簡易検索** : JSTOREのトップ画面から利用できます。キーワードを入力して検索してください。

**Search :** 絞込み検索が可能です。

**❷**

**Browse :** 探す雑誌の分野(Subject)、タイトル(Title)や出版社名の頭文字(Publisher) から検索できます。

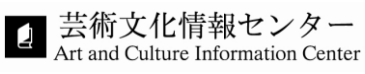

## **検索結果の見方**

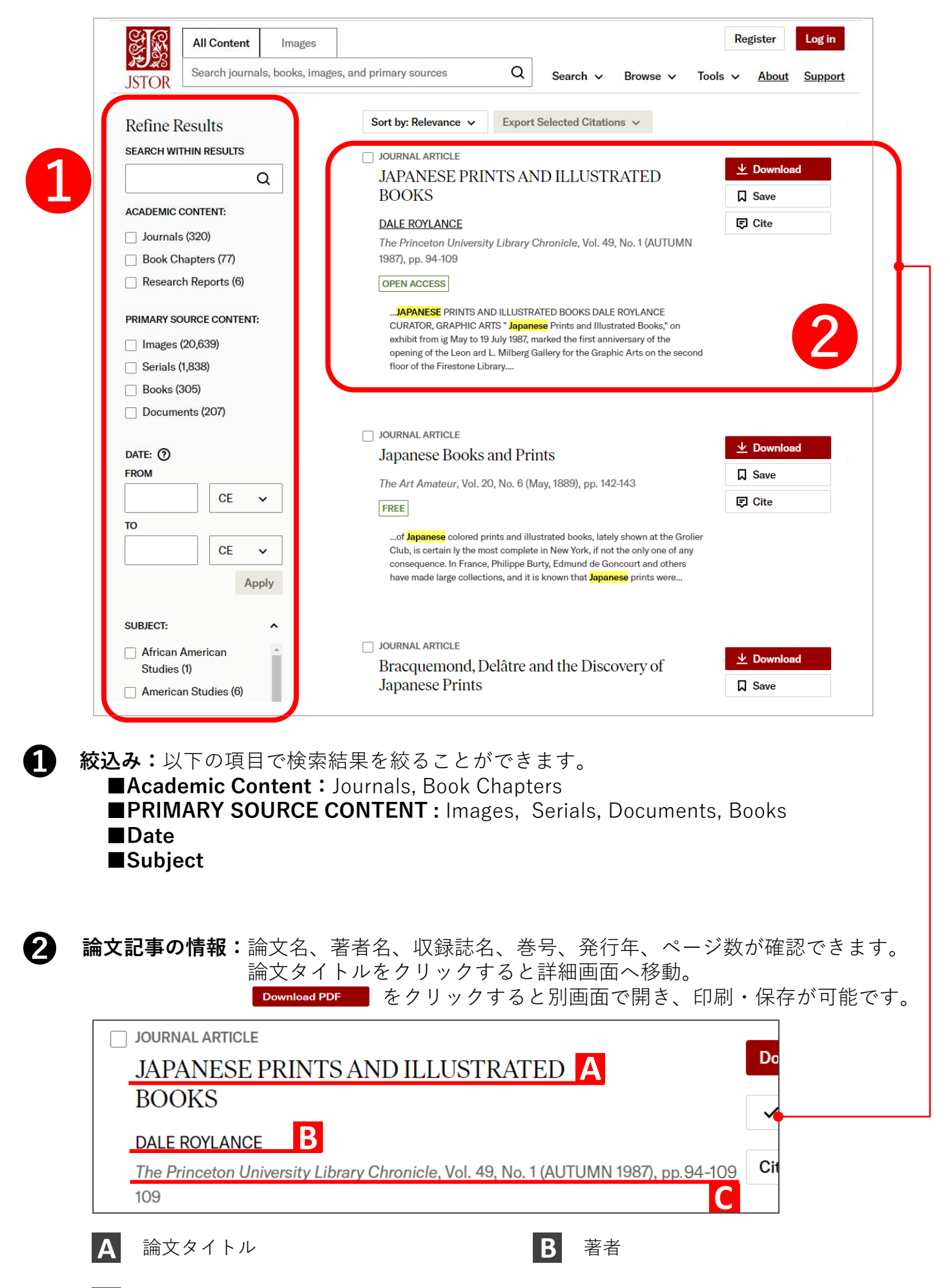

**C** 収録誌名、巻号、発行年、掲載ページ数

## **詳細画面**

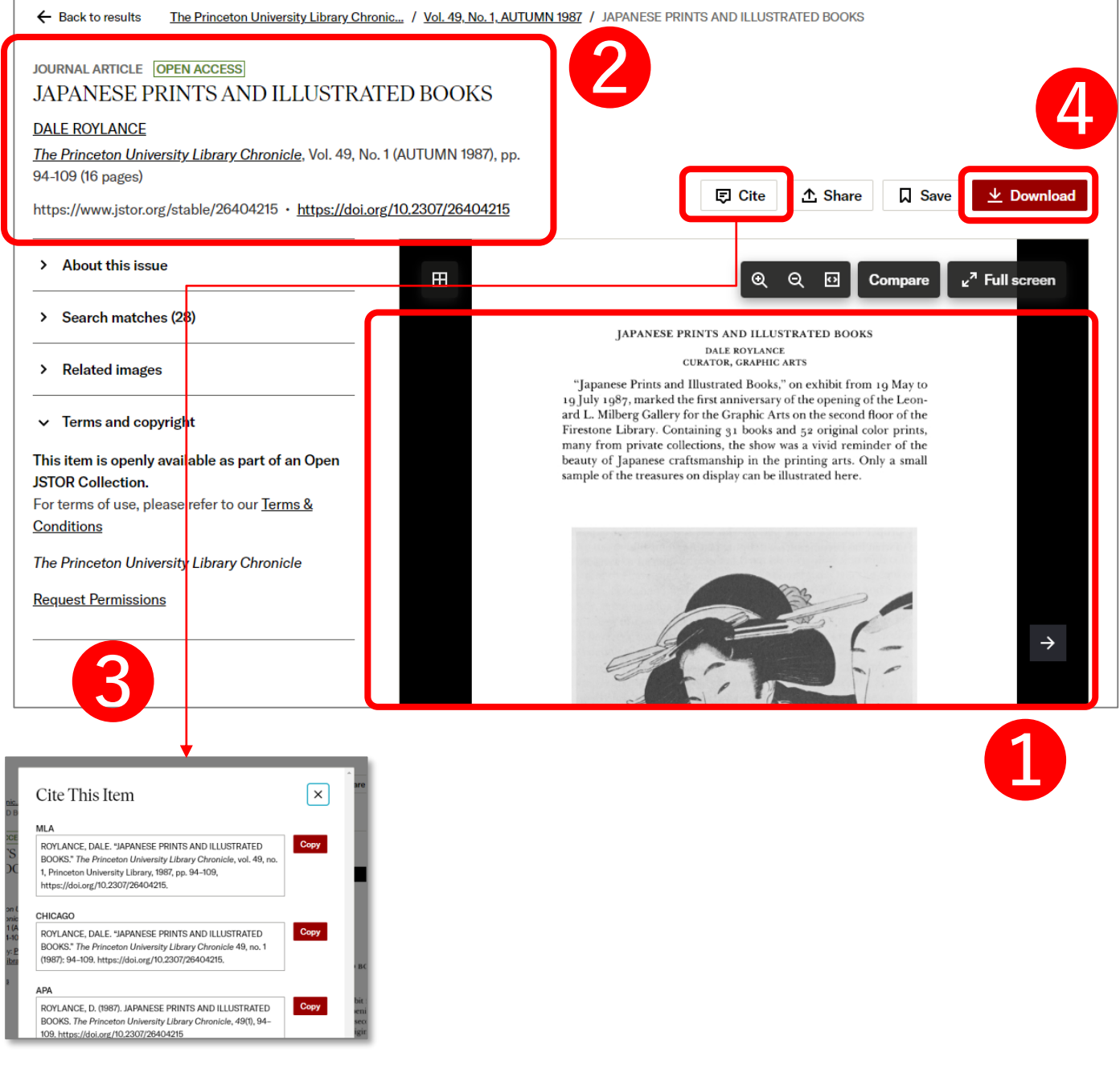

記事のサムネイル画像が表示され、この画面上で読むことができます。

**journal article:**論文詳細情報(収録誌名、巻号、発行年、掲載ページ)が確認できます。

**Cite This Item:** 記事の書誌情報を保存・記録するためのツールを表示します。

**Download PDF:**記事をPDF形式でダウンロードし、閲覧・保存することができます。

JSTORには、Workspaceという記事を一時的に保存できるスペースがあります。 研究や論文作成のために読みたい記事をまとめ、一覧を作成することが可能です。 詳しい利用方法は、<https://www.jstor.org/workspace/> を確認してください。 (※利用には無料アカウントの作成が必要です。)

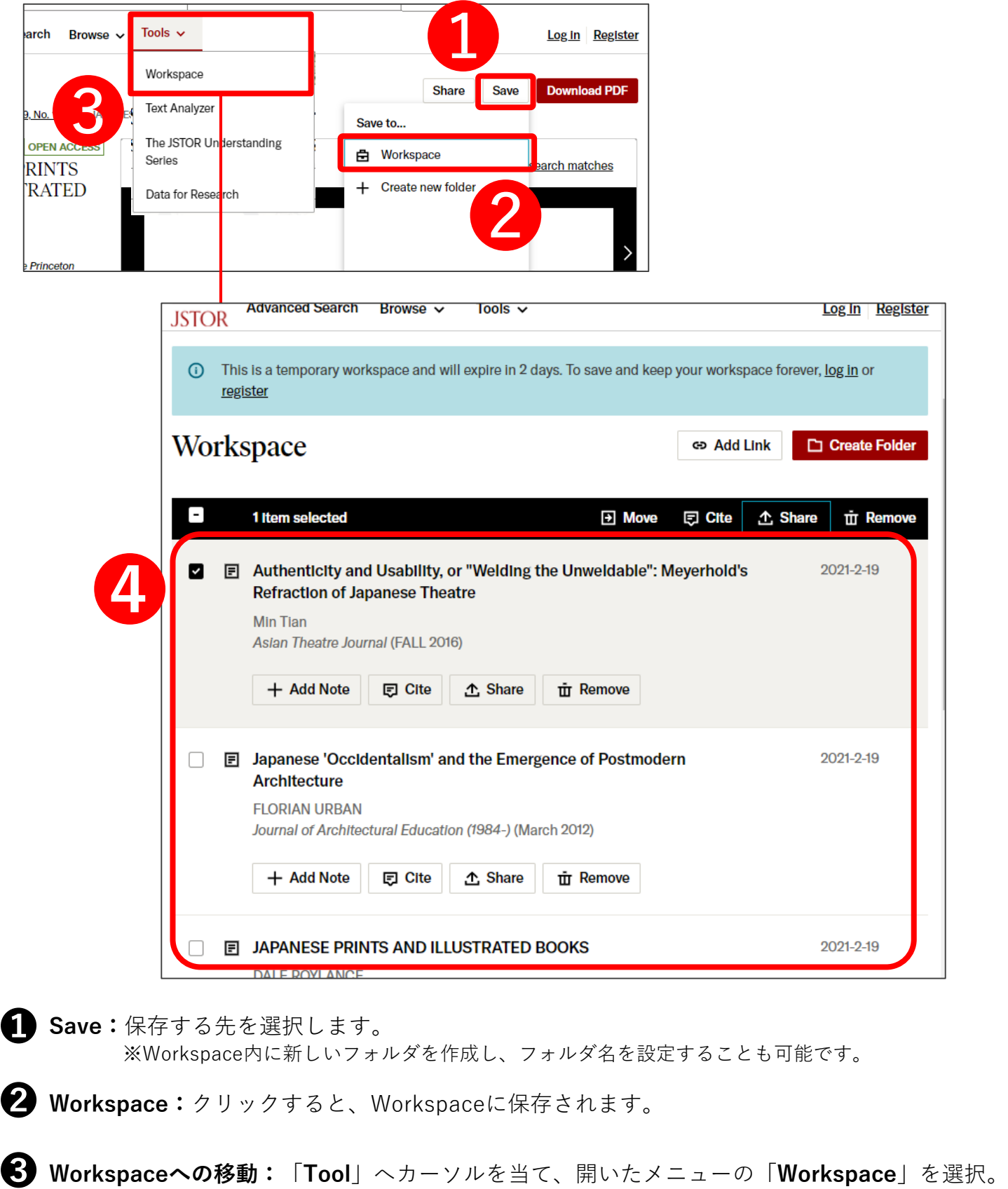

**❹ 保存したアイテム(記事):**保存した記事は一覧で確認できます。